#### 证券代码:000099 证券简称:中信海直

#### 编号:2016-009

## 中信海洋直升机股份有限公司

# 关于召开 2015 年度股东大会的提示性公告

本公司及董事会全体成员保证信息披露的内容真实、准确、完整,没有虚 假记载、误导性陈述或重大遗漏。

#### 一、召开会议的基本情况

1、股东大会届次:本次股东大会是公司 2015 年度股东大会。

2、股东大会的召集人: 本次股东大会由董事会召集,经公司第五届董事会 第二十次会议决议通过。

3、会议召开的合法、合规性:本次股东大会会议召开符合有关法律、行政 法规、部门规章、规范性文件和公司章程。

4、会议召开的日期、时间

(1)现场会议召开日期、时间:2016 年 4 月 12 日(星期二)14:00 起,会 期半天。

(2)网络投票时间:通过深圳证券交易所交易系统进行网络投票的时间为 2016 年 4 月 12 日交易日 9:30~11:30, 13:00~15:00;通过深圳证券交易所互 联网投票系统投票的开始时间(2016 年 4 月 11 日 15:00)至投票结束时间(2016 年 4 月 12 日 15:00)间的任意时间。

5、会议的召开方式:本次股东大会采用现场表决与网络投票相结合的方式 召开。 公 司 将 通 过 深 圳 证 券 交 易 所 交 易 系 统 和 互 联 网 投 票 系 统 (http://wltp.cninfo.com.cn)向全体股东提供网络形式的投票平台,公司股 东可以在上述网络投票时间内通过上述系统行使表决权。

公司股东应选择现场投票、网络投票中的一种方式参加本次股东大会,不能 重复投票。如果同一表决权出现重复投票表决的,以第一次投票表决结果为准。

6、出席对象

1

(1)在股权登记日持有公司股份的股东。本次股东大会的股权登记日为 2016 年 4 月 6 日(星期三),于股权登记日 2016 年 4 月 6 日下午收市时在中国结算深 圳分公司登记在册的公司全体股东均有权出席股东大会,并可以以书面形式委托 代理人出席会议和参加表决,该股东代理人不必是公司股东。

(2)公司董事、监事和高级管理人员。

(3)公司聘请的律师。

7、现场会议地点:深圳市南山区南海大道 3533 号深圳直升机场公司会议 室。

## 二、会议审议事项

1、审议 2015 年度报告及摘要。

2、审议 2015 年度董事会工作报告。

3、审议 2015 年度监事会工作报告。

4、审议 2015 年度财务决算报告。

5、审议 2015 年度利润分配方案。

6、审议关于更换 2016 年度财务及内部控制审计机构的议案。

7、审议关于《公司 2015-2017 年度股东回报规划》的议案。

8、审议关于 2016 年度与中信银行开展存贷款等业务关联交易的议案。

9、审议关于 2016 年度与中信信托开展委托理财关联交易的议案。

10、审议关于 2016 年度向有关银行申请综合授信额度的议案。

11、公司 5 名独立董事 2015 年度述职报告,公司独立董事将在本次年度股 东大会上进行述职。

以上议案已经公司第五届董事会第二十次会议审议通过,相关内容详见 2016 年 3 月 22 日在巨潮资讯网(www.cninfo.com.cn)披露的公告。上述议案 8 及议案 9 涉及关联交易,关联股东须回避表决。

#### 三、会议登记方法

(一)登记手续

1、出席会议的自然人股东需持本人身份证、股东帐户卡和有效持股凭证; 如委托出席者,需持股东授权委托书(见附件 1)、本人身份证、委托人身份证 原件或复印件、委托人持股证明及股东帐户卡等办理登记手续。

2、出席会议的法人股东为股东单位法定代表人的,需持股东单位营业执照 复印件(盖公章)、本人身份证、法定代表人证明书、股东账户卡及有效持股凭证 办理登记手续;委托代理人出席会议的,代理人需持股东单位营业执照复印件(盖 公章)、本人身份证、法定代表人亲自签署的授权委托书(见附件)、法定代表人 证明书、法定代表人身份证复印件(盖公章)、股东账户卡及有效持股凭证办理登 记手续。

3、异地股东可采用信函或传真的方式登记。

(二)登记时间:2016 年 4 月 11 日上午 9:30-11:30,下午 13:30-17: 00。

(三)登记地点:深圳市南山区南海大道 3533 号深圳直升机场公司董事会办 公室。

#### 四、参加网络投票的具体操作流程

参加本次股东大会网络投票的股东可以通过深圳证券交易所交易系统和互 联网投票系统(地址为 http://wltp.cninfo.com.cn)参加投票,网络投票的具 体操作流程见(附件 2)。

#### 五、其他事项

1、咨询联系

咨询部门:公司董事会办公室

联系地址:深圳市南山区南海大道 3533 号深圳直升机场

联 系 人: 徐树田 伍荣强

电 话:(0755) 26723146 26726431

传 真:(0755) 26971630 26726431

邮 编:518052

2、参加本次股东大会会议的人员交通、食宿等费用自理。

#### 六、备查文件

公司第五届董事会第二十次会议决议 附件1: 授权委托书

附件2:参加网络投票的具体操作流程

中信海洋直升机股份有限公司董事会

二О 一六年四月七日

附件 1:

# 授权委托书

兹全权授权 先生 (女士)代表本单位(个人)出席中信海洋直升 机股份有限公司 2015 年度股东大会,并代为行使表决权。

委托事项:

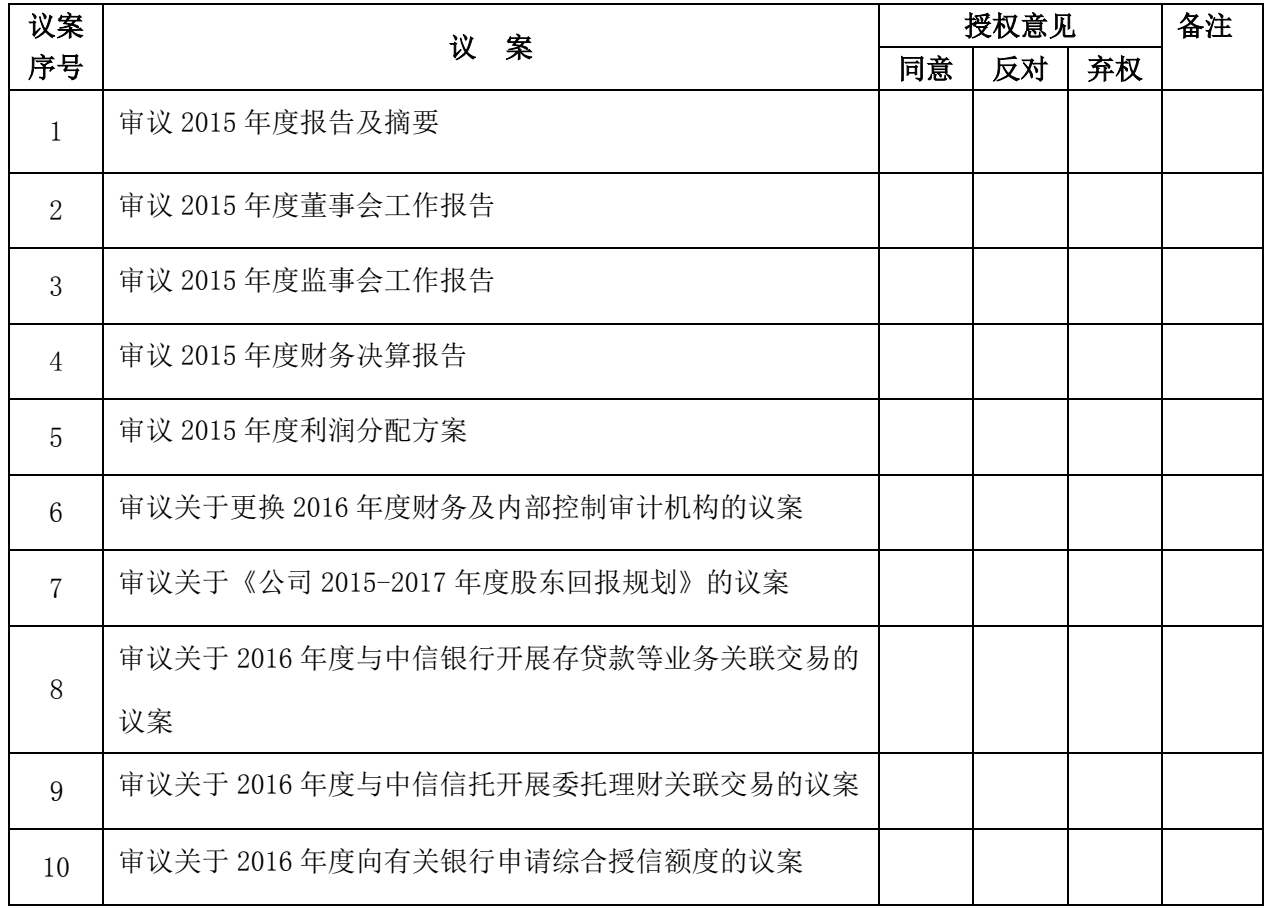

注:委托人未作具体指示的,被委托人有权按自己的意愿表决。

委托人姓名: 李托人身份证号码: 委托人持股数: 李托人股东账号: 被委托人姓名: 被委托人身份证号码:

委托日期:

委托人签名(法人股东加盖公章):

附件 2:

### 参加网络投票的具体操作流程

一、通过深圳证券交易所交易系统投票的程序

1.投票代码:投票代码为"360099"。

2.投票简称:"海直投票"。

3.投票时间:2016年4月12日的交易时间,即9:30—11:30和13:00—15:00。

4、股东可以选择以下两种方式(二选一)通过交易系统投票:

(1)通过证券公司交易终端网络投票专用界面进行投票。

(2)通过证券公司交易终端以指定投票代码通过买入委托进行投票。

5.通过证券公司交易终端网络投票专用界面进行投票的操作程序:

(1)登录证券公司交易终端选择"网络投票"或"投票"功能栏目;

(2)选择公司会议进入投票界面;

(3)根据议题内容点击"同意"、"反对"或"弃权";对累积投票议案 则填写选举票数。

6.通过证券公司交易终端以指定投票代码通过买入委托进行投票的操作程 序:

(1)在投票当日,"海直投票""昨日收盘价"显示的数字为本次股东大会 审议的议案总数。

(2)进行投票时买卖方向应选择"买入"。

(3)在"委托价格"项填报股东大会议案序号。在"委托价格"项填报股 东大会议案序号。100.00 元代表总议案,1.00 元代表议案 1,2.00 元代表议案 2,依此类推。每一议案应以相应的委托价格分别申报。本次股东大会议案对应 的"委托价格"一览表如下:

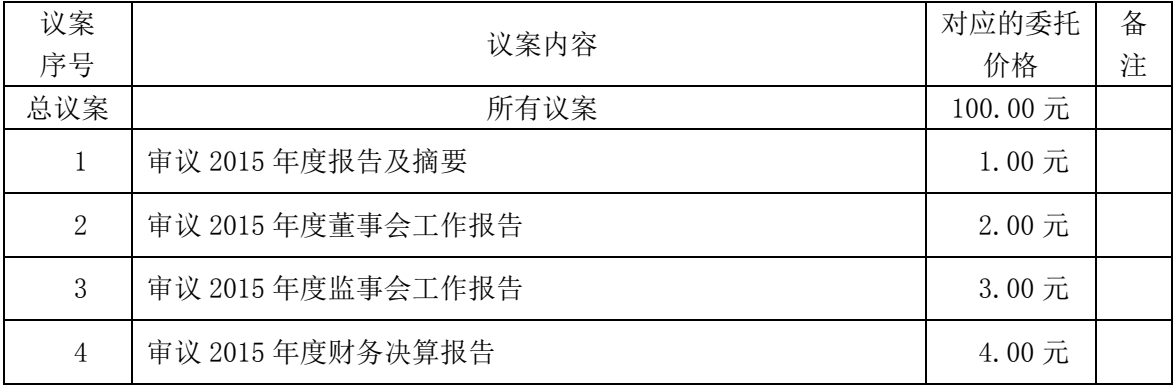

5

公司关于召开 2015 年度股东大会的提示性公告

| 5  | 审议 2015 年度利润分配方案                   | $5.00$ 元                       |  |
|----|------------------------------------|--------------------------------|--|
| 6  | 审议关于更换 2016年度财务及内部控制审计机构的议案        | $6.00$ 元                       |  |
|    | 审议关于《公司 2015-2017年度股东回报规划》的议案      | 7.00 元                         |  |
| 8  | 审议关于2016年度与中信银行开展存贷款等业务关联交易的议<br>案 | $8.00$ 元                       |  |
| 9  | 审议关于 2016 年度与中信信托开展委托理财关联交易的议案     | $9.00$ 元                       |  |
| 10 | 审议关于 2016 年度向有关银行申请综合授信额度的议案       | $10.00 \; \rm \overline{\tau}$ |  |

(3)在"委托数量"项下填报表决意见,1 股代表同意,2 股代表反对,3 股代表弃权。议案表决意见对应"委托数量"一览表

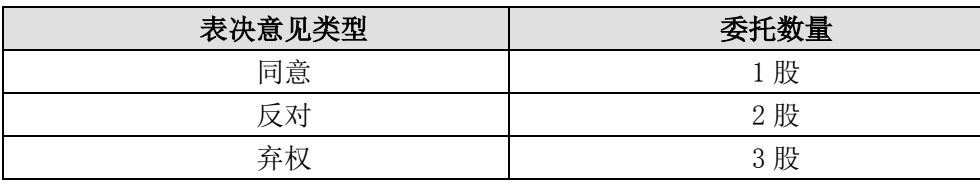

(4)股东对总议案进行投票,视为对所有议案表达相同意见。在股东对同一 议案出现总议案与分议案重复投票时,以第一次有效投票为准。如股东先对分议 案投票表决,再对总议案投票表决,则以已投票表决的分议案的表决意见为准, 其他未表决的议案以总议案的表决意见为准;如先对总议案投票表决,再对分议 案投票表决, 则以总议案的表决意见为准。

(5)对同一议案的投票以第一次有效申报为准,不得撤单。

二、通过互联网投票系统的投票程序

1.互联网投票系统开始投票的时间为 2016 年 4 月 11 日(现场股东大会召开 前一日)下午 3:00,结束时间为 2016年 4 月 12 日(现场股东大会结束当日) 下午 3:00。

2.股东通过互联网投票系统进行网络投票,需按照《深圳证券交易所投资者 网络服务身份认证业务指引(2014 年 9 月修订)》的规定办理身份认证,取得"深 交所数字证书"或"深交所投资者服务密码"。股东获取身份认证的具体流程:

股东可以采用服务密码或数字证书的方式进行身份认证。

A、申请服务密码:登陆网址(http://wltp.cninfo.com.cn )的"密码服 务"专区,填写"姓名"、"身份证号"、"证券帐户"等资料,设置 6-8 位的服务 密码: 如成功申请,系统会返回一个 4 位数字的激活校验码。

股东通过深交所交易系统比照买入股票的方式,凭借"激活校验码"激活服 务密码。

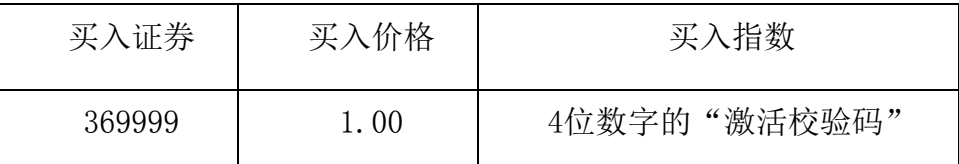

服务密码通过交易系统激活成功后 5 分钟即可使用。服务密码激活后长期有 效,参加其他公司网络投票时不必重新激活。密码激活后如遗失可通过交易系统 挂失,挂失后可重新申请,挂失方法与激活方法类似。

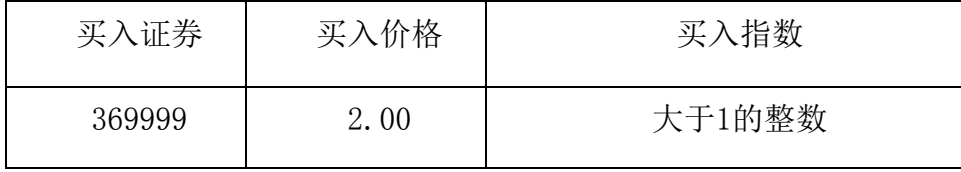

B、申请数字证书

可向深圳证券信息公司或其委托的代理发证机构申请。具体操作参见深交所 互联网投票系统(http://wltp.cninfo.com.cn )"证书服务"栏目。

3、股东根据获取的服务密码或数字证书登陆网址

(http://wltp.cninfo.com.cn)的互联网投票系统进行投票。

①登陆网址(http://wltp.cninfo.com.cn),在"上市公司网上股东大会 列表"选择"中信海洋直升机股份有限公司 2015 年度股东大会投票"。

②进入后点击"投票登录",选择"用户名密码登录",输入您的"证券帐 户号"和"服务密码": 已申领数字证书的股东可选择 CA 证书登陆;

③进入后点击"投票表决",根据网页提示进行相应操作;确认并发送投票 结果。

4、投资者通过深圳证券交易所互联网投票系统投票的具体时间为:2016 年 4 月 11 日 15:00—2016 年 4 月 12 日 15:00 期间的任意时间。